# **PHP Yousign API client**

**Jun 08, 2023**

## Contents

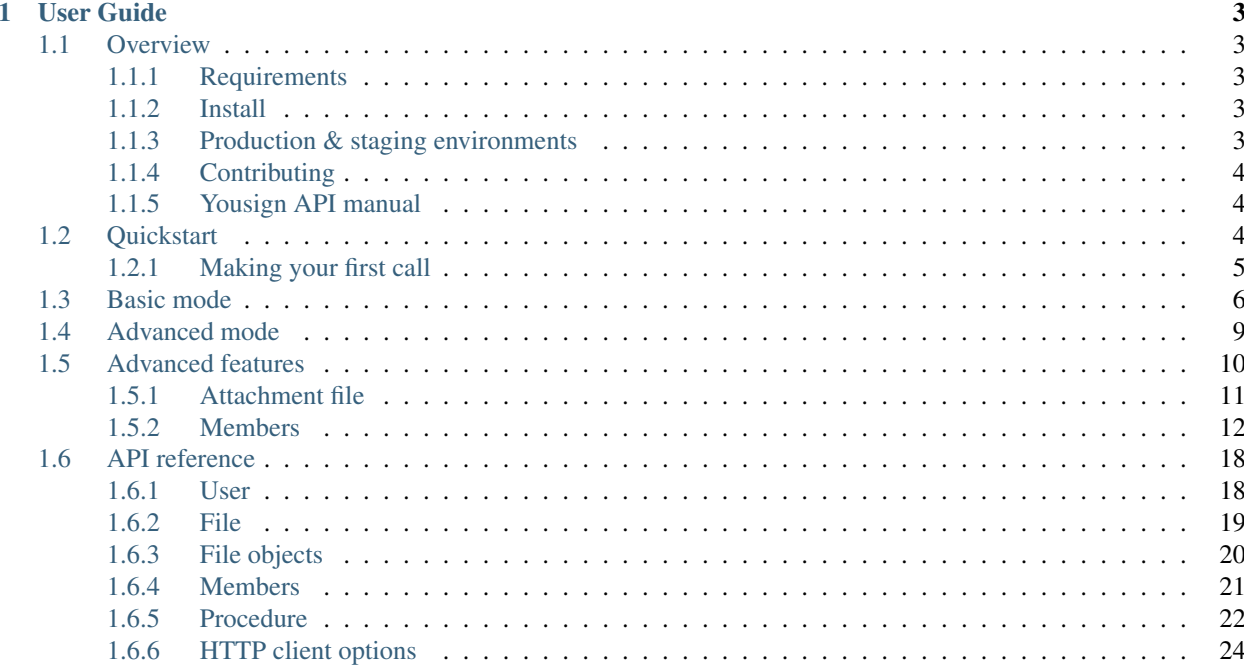

Yousign API client is a wrapper for the Yousign API v2 in PHP.

Its purpose is to use this API without having to write the HTTP calls yourself and to retrieve the returned data through an object model.

As all features are implemented, it aims to be a full-featured client.

```
use Yousign\YousignApi;
/*
* token
\star/$token = '123456789';
$yousign = new YousignApi($token);
$users = $yousign->getUsers();
foreach ($users as $user) {
    echo $user->getId();
}
```
## CHAPTER 1

## User Guide

## <span id="page-6-1"></span><span id="page-6-0"></span>**1.1 Overview**

All API calls are wrapped into an object model.

If you still want to make HTTP calls to check the API responses, this is possible thanks to the low-level calls. It provides an API wrapper (*Yousign\YousignApi*) and some shortcut methods for basic and advanced modes.

## <span id="page-6-2"></span>**1.1.1 Requirements**

- PHP 7.1+
- Before using this library, you have to create your account on [Yousign platform](https://staging-auth.yousign.com/pre-signup) to get an API token before using this library.

## <span id="page-6-3"></span>**1.1.2 Install**

```
composer require landrok/yousign-api
```
## <span id="page-6-4"></span>**1.1.3 Production & staging environments**

*YousignApi* accepts 2 parameters:

- *string \$token* is the bearer token
- *bool \$production*
	- *false* is the default value, for staging environment. Requests are sent to [https://staging-api.yousign.](https://staging-api.yousign.com/) [com/](https://staging-api.yousign.com/)
	- *true* for production environment. Requests are sent to <https://api.yousign.com/>

#### **Staging environment**

```
use Yousign\YousignApi;
/*
* token
*/
$token = '123456789';
/*
* production flag
\star/$production = false;
$yousign = new YousignApi($token, $production);
```
#### **Production environment**

```
use Yousign\YousignApi;
/*
* token
\star/$token = '123456789';
/*
* production flag
 \star/$production = true;
$yousign = new YousignApi($token, $production);
```
## <span id="page-7-0"></span>**1.1.4 Contributing**

All subsequent types (Member, Procedure, File, FileObject, etc...) are implemented too.

- [Contribute on Github](https://github.com/landrok/yousign-api)
- To discuss new features, make feedback or simply to share ideas, you can contact me on Mastodon at [https:](https://cybre.space/@landrok) [//cybre.space/@landrok](https://cybre.space/@landrok)

## <span id="page-7-1"></span>**1.1.5 Yousign API manual**

[Official Yousign API manual](https://dev.yousign.com/?version=latest)

## <span id="page-7-2"></span>**1.2 Quickstart**

This page provides short examples on how to make your first call and retrieve your data.

## <span id="page-8-0"></span>**1.2.1 Making your first call**

In this example, we will get all users in staging mode.

```
use Yousign\YousignApi;
/*
* token
\star/$token = '123456789';
$yousign = new YousignApi($token);
$users = $yousign->getUsers();
```
*\$users* contains an iterable *UserCollection* object.

All API responses are converted into objects (See *api\_reference*).

All of them offer *toArray()*, *toJson()* methods and getters to access their properties.

*Collection* objects are iterable.

#### **toArray()**

You can use toArray() method to dump all data as a PHP array.

```
print_r(
    $users->toArray()
);
```
#### **toJson()**

You can use toJson() method to serialize all data as a JSON object.

```
echo $users->toJson();
```
#### **Iterate over a collection**

You can iterate over all items of a collection.

```
foreach ($users as $user) {
   /*
    * For each User model, some methods are available
    */
   // toArray(): to get all property values
   print_r($user->toArray());
   // get + property name
   echo PHP_EOL . "User.id=" . $user->getId();
   // property (read-only)
   echo PHP_EOL . "User.id=" . $user->id;
```

```
// Some properties are models that you can use the same way
echo PHP_EOL . "User.Group.id=" . $user->getGroup()->getId();
echo PHP_EOL . "User.Group.id=" . $user->group->id;
// Some properties are collections that you can iterate
foreach ($user->group->permissions as $index => $permission) {
    echo PHP_EOL . "User.Group.Permission.name=" . $permission->getName();
}
// At any level, you can call a toArray() to dump the current model
// and its children
echo PHP_EOL . "User.Group=\n";
print_r($user->group->toArray());
echo PHP_EOL . "User.Group.Permissions=\n";
print_r($user->group->permissions->toArray());
```
## <span id="page-9-0"></span>**1.3 Basic mode**

}

Let's create your first signature procedure in basic mode.

In this example, we will accomplish this mode with low-level features.

```
use Yousign\YousignApi;
/*
* API token
\star/$token = '123456789';
/*
* Production mode
\star/$production = false;
/*
* Instanciate API wrapper
\star/$yousign = new YousignApi($token, $production);
/*
* 1st step : send a file
\star/$file = $yousign->postFile([
    'name' => 'My filename.pdf',
    'content' => base64_encode(
        file_get_contents(
             '/my_storage_path/test-file-1.pdf'
        )
    )
]);
/*
```

```
* 2nd step : create the procedure
 */
$procedure = $yousign->postProcedure([
    "name" => "My first procedure",
    "description" => "Awesome! Here is the description of my first procedure", "members" => ["members"
        \sqrt{2}"firstname" => "John",
            "lastname" => "Doe",
            "email" => "john.doe@yousign.fr",
            "phone" => "+33612345678",
            "fileObjects" => [
                 \lceil"file" => $file->getId(),
                     "page" \Rightarrow 2,
                     "position" => "230,499,464,589",
                     "mention" => "Read and approved",
                     "mention2" => "Signed by John Doe"
                 ]
            ]
        ]
    ]
]);
// toJson() supports all PHP json_encode flags
echo $procedure->toJson(JSON_PRETTY_PRINT);
```
When the procedure is created, you can retrieve all the data with the getters or dump all data with *toJson()* and *toArray()* methods.

It would output something like:

{

```
"id": "/procedures/XXXXXXXX-XXXX-XXXX-XXXX-XXXXXXXXXXXX",
"name": "My first procedure",
"description": "Awesome! Here is the description of my first procedure",
"createdAt": "2018-12-01T11:49:11+01:00",
"updatedAt": "2018-12-01T11:49:11+01:00",
"finishedAt": null,
"expiresAt": null,
"status": "active",
"creator": null,
"creatorFirstName": null,
"creatorLastName": null,
"workspace": "/workspaces/XXXXXX-XXXX-XXXX-XXXX-XXXXXXXXXXXX",
"template": false,
"ordered": false,
"parent": null,
"metadata": [],
"config": [],
"members": [
    {
        "id": "/members/XXXXXXXX-XXXX-XXXX-XXXX-XXXXXXXXXXXX",
        "user": null,
        "type": "signer",
        "firstname": "John",
        "lastname": "Doe",
```

```
(continued from previous page)
```

```
"email": "john.doe@yousign.fr",
            "phone": "+33612345678",
            "position": 1,
            "createdAt": "2018-12-01T11:49:11+01:00",
            "updatedAt": "2018-12-01T11:49:11+01:00",
            "finishedAt": null,
            "status": "pending",
            "fileObjects": [
                {
                    "id": "/file_objects/XXXXXXXX-XXXX-XXXX-XXXX-XXXXXXXXXXXX",
                    "file": {
                        "id": "/files/XXXXXXXX-XXXX-XXXX-XXXX-XXXXXXXXXXXX",
                        "name": "The best name for my file.pdf",
                        "type": "signable",
                        "contentType": "application/pdf",
                        "description": null,
                        "createdAt": "2018-12-01T11:36:20+01:00",
                        "updatedAt": "2018-12-01T11:49:11+01:00",
                        "sha256":
˓→"bb57ae2b2ca6ad0133a699350d1a6f6c8cdfde3cf872cf526585d306e4675cc2",
                        "metadata": [],
                        "workspace": "/workspaces/XXXXXX-XXXX-XXXX-XXXX-XXXXXXXXXXXX",
                        "creator": null,
                        "protected": false,
                        "position": 0,
                        "parent": null
                    },
                    "page": 2,
                    "position": "230,499,464,589",
                    "fieldName": null,
                    "mention": "Read and approved",
                    "mention2": "Signed by John Doe",
                    "createdAt": "2018-12-01T11:49:11+01:00",
                    "updatedAt": "2018-12-01T11:49:11+01:00",
                    "parent": null,
                    "reason": "Signed by Yousign"
                }
            \vert,
            "comment": null,
            "notificationsEmail": [],
            "operationLevel": "custom",
            "operationCustomModes": [
                "sms"
            ],
            "operationModeSmsConfig": null,
            "parent": null
       }
   \frac{1}{2},
   "subscribers": [],
   "files": [
        {
            "id": "/files/XXXXXXXX-XXXX-XXXX-XXXX-XXXXXXXXXXXX",
            "name": "The best name for my file.pdf",
            "type": "signable",
            "contentType": "application/pdf",
            "description": null,
            "createdAt": "2018-12-01T11:36:20+01:00",
```

```
"updatedAt": "2018-12-01T11:49:11+01:00",
            "sha256":
˓→"bb57ae2b2ca6ad0133a699350d1a6f6c8cdfde3cf872cf526585d306e4675cc2",
            "metadata": [],
            "workspace": "/workspaces/XXXXXX-XXXX-XXXX-XXXX-XXXXXXXXXXXX",
            "creator": null,
            "protected": false,
            "position": 0,
            "parent": null
       }
   ],
   "relatedFilesEnable": false,
   "archive": false,
   "archiveMetadata": [],
   "fields": [],
    "permissions": []
}
```
If you want to create your signature procedure in basic mode with a more high-level feature, see this manual (Coming soon).

## <span id="page-12-0"></span>**1.4 Advanced mode**

Here is how to create a procedure in 5 steps with the advanced mode.

```
use Yousign\YousignApi;
/*
* Token
*/
$token = '123456789';
/*
* Production mode
\star/$production = false;
/*
* Instanciate API wrapper
\star/$yousign = new YousignApi($token, $production);
/*
* Step 1 - Create your procedure
\star/$procedure = $yousign->postProcedure([
    "name" => "My first procedure",
    "description" => "Description of my procedure with advanced mode",
    "start" => false,
]);
/*
 * Step 2 - Add the files
 */
```

```
$file = $yousign->postFile([
    'name' => 'Name of my signable file.pdf',
    'content' => base64_encode(
       file_get_contents(
           dirname(__DIR__, 2) . '/tests/samples/test-file-1.pdf'
       )
   ),
    'procedure' => $procedure->getId(),
]);
/*
* Step 3 - Add the members
\star/$member = $yousign->postMember([
    "firstname" => "John",
    "lastname" => "Doe",
    "email" => "john.doe@yousign.fr",
    "phone" => "+33612345678",
    "procedure" => $procedure->getId(),
]);
/*
* Step 4 - Add the signature images
*/
$fileObject = $yousign->postFileObject([
    "file" \Rightarrow $file->getId(),
    "member" => $member->getId(),
   "position" => "230,499,464,589",
    "page" \implies 2,"mention" => "Read and approved",
    "mention2" => "Signed By John Doe"
]);
/*
  * Step 5 - Start the procedure
  */
$procedure = $yousign->putProcedure(
   $procedure->getId(), [
       "start" => true,
    ]
);
echo $procedure->toJson(JSON_PRETTY_PRINT);
```
In step 3, you may add several members. In step 4, you may add one or more signature images for each one.

## <span id="page-13-0"></span>**1.5 Advanced features**

Here are the implementation of advanced features.

#### <span id="page-14-0"></span>**1.5.1 Attachment file**

To add an attachment file in your procedure, simply add the type parameter with attachment value.

In the below example, we'll see how to configure the files within a procedure.

```
use Yousign\YousignApi;
/*
* API token
\star/$token = '123456789';
/*
* Production mode
\star/$production = false;
/*
* Instanciate API wrapper
\star/$yousign = new YousignApi($token, $production);
/*
* Step 1 - Create your procedure
\star/$procedure = $yousign->postProcedure([
   "name" => "My first procedure",
    "description" => "Description of my procedure with advanced mode",
    "start" => false,
]);
/*
* Step 2 - Add a signable file
\star/$signableFile = $yousign->postFile([
    'name' => 'Name of my signable file.pdf',
    'content' => base64 encode(
      file_get_contents(
            '/storage_path/signable-file.pdf'
        )
   ),
    'procedure' => $procedure->getId(),
]);
/*
* Step 3 - Add an attachment file
*/
$attachmentfile = $yousign->postFile([
    'name' => 'Name of my attachment file.pdf',
    'content' => base64 encode(
       file_get_contents(
            '/storage_path/attachment-file.pdf'
        )
   ),
    'procedure' => $procedure->getId(),
    'type' => 'attachment',
]);
```

```
// [...] then, you can add members, file objects and start your
// procedure
```
When the 3 steps are done, you can add members, file objects and start the procedure. See the steps 3, 4 ,5 in *[Advanced](#page-12-0) [mode](#page-12-0)*.

## <span id="page-15-0"></span>**1.5.2 Members**

It's necessary to highlight 2 categories of members:

- On the one hand, signers who are in your organization and who already have an account on the Yousign application. These participants are usually called users or internal members. These users are licensed with a paid account.
- On the other hand, signers who do not have access to the Yousign application. These are mainly your customers, partners, suppliers and so on. These participants are usually called external members.

#### **Add an internal member**

Previously, we saw how to add an external member to sign a document (See *[Basic mode](#page-9-0)* or *[Advanced mode](#page-12-0)*).

In the following example, we'll see how to attach an internal member (an user) to a procedure. You must know the user id. In this case, you don't need to add name, phone or email.

```
use Yousign\YousignApi;
/*
* API token
*/
$token = '123456789';
/*
* Production mode
 */
$production = false;
/*
* User id
\star/$userId = "/users/10d3730f-d056-422d-a8d1-a5252236246d";
/ ** Instanciate API wrapper
\star/$yousign = new YousignApi($token, $production);
/ ** Step 1 - Add a signable file
*/
$signableFile = $yousign->postFile([
    'name' => 'Name of my signable file.pdf',
```

```
'content' => base64_encode(
        file_get_contents(
            '/storage_path/signable-file.pdf'
        )
    ),
    'procedure' => $procedure->getId(),
]);
/ ** 2nd step : create the procedure with your internal member
*/
$procedure = $yousign->postProcedure([
    "name" => "My procedure",
    "description" => "Awesome! Here is the description of my procedure",
    "members" => [
        \sqrt{2}"user" => $userId,
            "fileObjects" => [
                 \lceil"file" => $file->getId(),
                     "page" \Rightarrow 2,
                     "position" => "230,499,464,589",
                     "mention" => "Read and approved",
                     "mention2" => "Signed by John Doe"
                ]
            ]
        ]
    ]
]);
```
#### **Add an external member**

This is just a reminder on how to add an external member. In this case, you don't need an user identifier, it's generated when the procedure is created.

```
use Yousign\YousignApi;
/*
* API token
*/
$token = '123456789';
/*
* Production mode
\star/$production = false;
/*
* Instanciate API wrapper
\star/$yousign = new YousignApi($token, $production);
/*
```

```
* Step 1 - Add a signable file
 */
$signableFile = $yousign->postFile([
    'name' => 'Name of my signable file.pdf',
    'content' => base64_encode(
       file_get_contents(
            '/storage_path/signable-file.pdf'
        )
    ),
    'procedure' => $procedure->getId(),
]);
/ 4
* 2nd step : create the procedure with your external member
*/
$procedure = $yousign->postProcedure([
    "name" => "How to add an external member",
    "description" => "Simply with following information: first name, last name, email,
˓→address and phone number.",
    "members" => [
        \sqrt{2}"firstname" => "John",
            "lastname" => "Doe",
            "email" => "john.doe@yousign.fr",
            "phone" \Rightarrow "+33612345678",
            "fileObjects" => [
                [
                     "file" \Rightarrow $file->qetId(),
                     "page" \Rightarrow 2,
                     "position" => "230,499,464,589",
                     "mention" => "Read and approved",
                     "mention2" => "Signed by John Doe"
                ]
            ]
        ]
    ]
]);
```
#### **Create a user**

Before using this API client to create users, please consider this notes from the Yousign API For Developers site.

Warning: Our API makes it possible to create users but a fundamental concept to understand on this topic is that a user here is not only considered as a signer but also as a user of the Yousign application.

This implies that each user created by this means (API) or through the application will be billed according to your plan.

As a reminder, with each of our API plans you benefit from a free user with access to our application. Others will be billed.

The need to automatically create, via API, a user with access to the application can be interesting for software editors, resellers or large organizations who want to control their access centrally.

These are therefore very specific cases and in the majority of cases it's not necessary to use this feature. Before any development on your side, we invite you to contact our technical support to share your needs with us and we can advise you to achieve the best possible integration.

So, let's create users.

```
use Yousign\YousignApi;
/*
* API token
\star/$token = '123456789';
/*
* Production mode
\star/$production = false;
/*
* Instanciate API wrapper
\star/$yousign = new YousignApi($token, $production);
/*
* Create an user
\star/$user = $yousign->postUser([
   "firstname" => "John",
    "lastname" => "Doe",
    "email" => "api@yousign.fr",
    "title" => "API teacher",
    "phone" => "+33612345678",
    "organization" => "/organizations/XXXXXXXX-XXXX-XXXX-XXXX-XXXXXXXXXXXX"
]);
```
**echo** \$user->toJson(JSON\_PRETTY\_PRINT);

```
"id": "/users/XXXXXXXX-XXXX-XXXX-XXXX-XXXXXXXXXXXX",
"firstname": "John",
"lastname": "Doe",
"email": "api@yousign.fr",
"title": "API teacher",
"phone": "+33612345678",
"status": "not_activated",
"organization": "/organizations/XXXXXXXX-XXXX-XXXX-XXXX-XXXXXXXXXXXX",
"workspaces": [
    {
        "id": "/workspaces/XXXXXXXX-XXXX-XXXX-XXXX-XXXXXXXXXXXX",
        "name": "Acme"
    }
],
"permission": "ROLE_MANAGER",
"group": {
    "id": "/user_groups/XXXXXXXX-XXXX-XXXX-XXXX-XXXXXXXXXXXX",
    "name": "Gestionnaire",
```
(continues on next page)

{

```
"permissions": [
            "procedure_write",
            "procedure_template_write",
            "procedure_create_from_template",
            "contact",
            "archive"
        ]
   },
    "createdAt": "2018-12-03T07:33:01+01:00",
    "updatedAt": "2018-12-03T07:33:01+01:00",
    "deleted": false,
   "deletedAt": null,
   "config": [],
   "inweboUserRequest": null,
   "samlNameId": null,
    "defaultSignImage": null,
    "notifications": {
        "procedure": true
    },
    "fastSign": false,
    "fullName": "John Doe"
}
```
#### **Add a validator**

Before using this API client to create users, please consider this notes from the Yousign API For Developers site.

Warning: Our API makes it possible to create users but a fundamental concept to understand on this topic is that a user here is not only considered as a signer but also as a user of the Yousign application.

This implies that each user created by this means (API) or through the application will be billed according to your plan.

As a reminder, with each of our API plans you benefit from a free user with access to our application. Others will be billed.

The need to automatically create, via API, a user with access to the application can be interesting for software editors, resellers or large organizations who want to control their access centrally.

These are therefore very specific cases and in the majority of cases it's not necessary to use this feature. Before any development on your side, we invite you to contact our technical support to share your needs with us and we can advise you to achieve the best possible integration.

So, let's create users.

```
use Yousign\YousignApi;
/*
* API token
\star/$token = '123456789';
```

```
/*
 * Production mode
\star/$production = false;
/*
* Instanciate API wrapper
\star/
$yousign = new YousignApi($token, $production);
/*
* Create an user
\star/$user = $yousign->postUser([
    "firstname" => "John",
    "lastname" => "Doe",
    "email" => "api@yousign.fr",
    "title" => "API teacher",
    "phone" => "+33612345678",
    "organization" => "/organizations/XXXXXXXX-XXXX-XXXX-XXXX-XXXXXXXXXXXX"
]);
```
**echo** \$user->toJson(JSON\_PRETTY\_PRINT);

```
{
   "id": "/users/XXXXXXXX-XXXX-XXXX-XXXX-XXXXXXXXXXXX",
   "firstname": "John",
    "lastname": "Doe",
    "email": "api@yousign.fr",
    "title": "API teacher",
    "phone": "+33612345678",
    "status": "not_activated",
    "organization": "/organizations/XXXXXXXX-XXXX-XXXX-XXXX-XXXXXXXXXXXX",
    "workspaces": [
        {
            "id": "/workspaces/XXXXXXXX-XXXX-XXXX-XXXX-XXXXXXXXXXXX",
            "name": "Acme"
        }
    \frac{1}{2},
    "permission": "ROLE_MANAGER",
    "group": {
        "id": "/user_groups/XXXXXXXX-XXXX-XXXX-XXXX-XXXXXXXXXXXX",
        "name": "Gestionnaire",
        "permissions": [
            "procedure_write",
            "procedure_template_write",
            "procedure_create_from_template",
            "contact",
            "archive"
        ]
    },
    "createdAt": "2018-12-03T07:33:01+01:00",
    "updatedAt": "2018-12-03T07:33:01+01:00",
    "deleted": false,
    "deletedAt": null,
    "config": [],
```

```
"inweboUserRequest": null,
"samlNameId": null,
"defaultSignImage": null,
"notifications": {
   "procedure": true
},
"fastSign": false,
"fullName": "John Doe"
```
## <span id="page-21-0"></span>**1.6 API reference**

}

*Yousign\YousignApi* offers the following methods to interact with all domains of the REST API.

Before all examples, you must instanciate the client.

```
use Yousign\YousignApi;
/*
* API token
*/
$token = '123456789';
/*
* Production mode
\star/$production = false;
/*
* Instanciate API wrapper
 \star/$yousign = new YousignApi($token, $production);
```
## <span id="page-21-1"></span>**1.6.1 User**

#### **getUsers()**

Get all users.

#### **Parameters**

*None*

#### **Return Values**

*Yousign\Model\UserCollection* See *[Making your first call](#page-8-0)*

#### **Examples**

\$users = \$yousign->getUsers();

#### **postUser(array \$user)**

Create an user.

Warning: This implies that each user created by this means (API) or through the application will be billed according to your plan.

#### **Parameters**

*array* \$user

#### **Return Values**

*Yousign\Model\User*

#### **Examples**

```
$user = $yousign->postUser([
    "firstname" => "John",
    "lastname" => "Doe",
    "email" => "api@yousign.fr",
   "title" => "API teacher",
    "phone" => "+33612345678",
    "organization" => "/organizations/XXXXXXXX-XXXX-XXXX-XXXX-XXXXXXXXXXXX"
]);
```
#### <span id="page-22-0"></span>**1.6.2 File**

#### **postFile(array \$file)**

Create a new file as a signable file or an attachment.

#### **Parameters**

*array* See *[Advanced mode](#page-12-0)* Step 2 or *[Basic mode](#page-9-0)* Step 1

#### **Return Values**

*Yousign\Model\File* See *[Advanced mode](#page-12-0)* Step 4

#### **Examples**

#### Create a signable file

```
$file = $yousign->postFile(
   'name' => 'Name of my signable file.pdf',
   'content' => base64_encode(
       file_get_contents(
            '/storage_path/filename.pdf'
       )
   ),
   // A procedure must have been created before to link
   // file to it.
   'procedure' => $procedure->getId(),
);
```
#### Create an attachment file

```
$file = $yousign->postFile([
   'name' => 'Name of my signable file.pdf',
   'content' => base64_encode(
       file_get_contents(
            '/storage_path/filename.pdf'
        \lambda),
   // A procedure must have been created before to link
   // file to it.
    'procedure' => $procedure->getId(),
    'type' => 'attachment',
]);
// /files/XXXXXXXX-XXXX-XXXX-XXXX-XXXXXXXXXXXX
echo $file->getId();
```
## <span id="page-23-0"></span>**1.6.3 File objects**

#### **postFileObject(array \$fileObject)**

Create a new signature image in a signable file.

#### **Parameters**

*array* See *[Advanced mode](#page-12-0)* Step 4

#### **Return Values**

*Yousign\Model\FileObject*

#### **Examples**

#### Create a signature image

A file and a member must have been created before (See *[Advanced mode](#page-12-0)* Step 4)

```
$fileObject = $yousign->postFileObject(
    "file" \Rightarrow $file->getId(),
    "member" => $member->getId(),
    "position" => "230,499,464,589",
    "page" \implies 2,
    "mention" \Rightarrow "Read and approved",
    "mention2" => "Signed By John Doe"
);
// /file_objects/XXXXXXXX-XXXX-XXXX-XXXX-XXXXXXXXXXXX
echo $fileObject->getId();
// /files/XXXXXXXX-XXXX-XXXX-XXXX-XXXXXXXXXXXX
echo $fileObject->getFile();
// /members/XXXXXXXX-XXXX-XXXX-XXXX-XXXXXXXXXXXX
echo $fileObject->getMember()->getId();
```
## <span id="page-24-0"></span>**1.6.4 Members**

As they are referenced by a procedure, members are created during (*[Basic mode](#page-9-0)*) or after(*[Advanced mode](#page-12-0)*) procedure creation.

For different types of member, see \_advanced\_features\_tutorial.members.

#### **postMember(array \$member)**

Create a new member.

#### **Parameters**

*array* See *[Advanced mode](#page-12-0)* Step 3

#### **Return Values**

*Yousign\Model\Member* See *[Advanced mode](#page-12-0)* Step 3

#### **Examples**

Create a member

```
$member = $yousign->postMember([
   "firstname" => "John",
   "lastname" => "Doe",
   "email" => "john.doe@yousign.fr",
   "phone" => "+33612345678",
   "procedure" => $procedure->getId(),
]);
```
## <span id="page-25-0"></span>**1.6.5 Procedure**

#### **postProcedure(array \$procedure)**

Create a new procedure.

#### **Parameters**

*array* See *[Basic mode](#page-9-0)* Step 2 or *[Advanced mode](#page-12-0)* Step 1

#### **Return Values**

*Yousign\Model\Procedure* See *[Basic mode](#page-9-0)* Step 3

#### **Examples**

#### Create a procedure in advanced mode

For more, see *[Advanced mode](#page-12-0)*.

```
$procedure = $yousign->postProcedure([
   "name" => "My first procedure",
   "description" => "Description of my procedure with advanced mode",
   "start" => false,
]);
// /procedures/XXXXXXXX-XXXX-XXXX-XXXX-XXXXXXXXXXXX
echo $procedure->getId();
```
#### Create a procedure in basic mode

For more, see *[Basic mode](#page-9-0)*.

```
$procedure = $yousign->postProcedure([
   "name" => "My first procedure",
   "description" => "Awesome! Here is the description of my first procedure",
   "members" => [
       [
           "firstname" => "John",
           "lastname" => "Doe",
           "email" => "john.doe@yousign.fr",
           "phone" => "+33612345678",
```

```
"fileObjects" => [
                 \left[ \right]"file" => $file->getId(),
                     "page" \Rightarrow 2,
                     "position" => "230,499,464,589",
                     "mention" => "Read and approved",
                     "mention2" => "Signed by John Doe"
                 ]
            ]
        ]
    ]
]);
// /procedures/XXXXXXXX-XXXX-XXXX-XXXX-XXXXXXXXXXXX
echo $procedure->getId();
foreach ($procedure->getMembers() as $member) {
    // /members/XXXXXXXX-XXXX-XXXX-XXXX-XXXXXXXXXXXX
    echo $member->getId();
}
foreach ($procedure->getFiles() as $file) {
    // /files/XXXXXXXX-XXXX-XXXX-XXXX-XXXXXXXXXXXX
    echo $file->getId();
}
```
#### **putProcedure(string \$id, array \$procedure)**

Update a procedure. Start a procedure in *[Advanced mode](#page-12-0)*.

#### **Parameters**

*string* A procedure identifier

*array* See *[Advanced mode](#page-12-0)* Step 5

#### **Return Values**

*Yousign\Model\Procedure*

#### **Examples**

#### Start a procedure in advanced mode

For more, see *[Advanced mode](#page-12-0)*.

```
$procedure = $yousign->putProcedure(
   $procedure->getId(), [
   "start" => true,
]);
```

```
// /procedures/XXXXXXXX-XXXX-XXXX-XXXX-XXXXXXXXXXXX
echo $procedure->getId();
foreach ($procedure->getMembers() as $member) {
    // /members/XXXXXXXX-XXXX-XXXX-XXXX-XXXXXXXXXXXX
   echo $member->getId();
}
foreach ($procedure->getFiles() as $file) {
   // /files/XXXXXXXX-XXXX-XXXX-XXXX-XXXXXXXXXXXX
   echo $file->getId();
}
```
## <span id="page-27-0"></span>**1.6.6 HTTP client options**

Sometimes you may need to configure low-level things like HTTP headers, timeout, proxy options.

This Yousign API client uses Guzzle HTTP client under the scene. You can pass an array of options once, before calling API.

After the first call to the API is made, options are immutable.

#### **setClientOptions(array \$options)**

#### **Parameters**

*array* See <http://docs.guzzlephp.org/en/stable/request-options.html>

#### **Return Values**

*Yousign\YousignApi*

#### **Examples**

#### Configure a proxy before creating a procedure

For more, see *[Advanced mode](#page-12-0)*.

```
$yousign = new YousignApi($token, $production);
// Set up a proxy
$yousign->setClientOptions([
    'proxy' => 'tcp://localhost:8125',
]);
$procedure = $yousign->postProcedure([
   "name" => "My first procedure",
   "description" => "Description of my procedure with advanced mode",
   "start" => false,
]);
```